# Renewing Your Race and More

with Val Lofton and Anne Mitchell

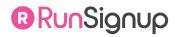

| Filmg Cat<br>Create Email T                                                                                                    | emplate: Spring Gala                                                                                                    |
|----------------------------------------------------------------------------------------------------|----------------------------------------------------------------------------------------------------|
|                                                                                                    | • Back to Template Gallery Prevers E-cull +                                                                                                    |
| Tickets Now On Sale! > mex<br>Spring Gala 735 AM<br>Tickets Now On Sale! > mex<br>Spring Gala 735 AM<br>Tickets Now On Sale! > mex<br>Spring Gala 735 AM<br>Tickets Now On Sale! > mex<br>Spring Gala 735 AM<br>Tickets Now On Sale! > mex<br>Spring Gala 735 AM<br>Tickets Now On Sale! > mex<br>Spring Gala 735 AM<br>Tickets Now On Sale! > mex<br>Spring Gala 735 AM<br>Tickets Now On Sale! > mex<br>Spring Gala 735 AM<br>Spring Gala 735 AM<br>Spring Gala 745 AM<br>Spring G | Content      Content      Content |
| Catholic Market<br>2022 Spring Gala Announcement<br>Dara Steve,<br>In State and a state when our<br>formativity days and when our<br>formativity days and when our<br>formativity days and the our community.<br>The Catholic Chamber of Commerce of<br>the Catholic Chamber of Commerce of<br>the Catholic Chamber of Commerce of Commerce of<br>the Catholic Chamber of Commerce of Commerce of<br>the Catholic Chamber of Commerce of Commerce of<br>the Catholic Chamber of Commerce of Commerce of<br>the Catholic Chamber of Commerce of Commerce of Commerce of<br>the Catholic Chamber of Commerce of Commerce of Commerce of<br>the Catholic Chamber of Commerce of Commerce of Commer                                       | By Tuket                                                                                                    |
| By Tickets                                                                                                    |                                                                                                    |

# Today's **Agenda**

- > Why you should Renew
- $\stackrel{l}{\rightarrow}$  How to Renew your race
- Transfer, Deferrals & Refunds
- Self-Serve and Bulk Options
- Growing Your Race

#### RunSignup

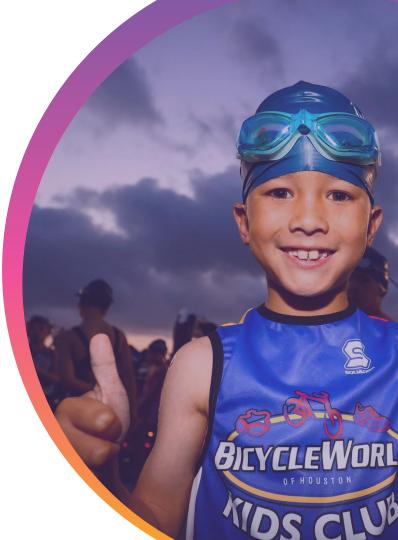

# We Are **Event Technology Experts**

### **Our Mission**

To make it *free and easy* for small businesses and nonprofits to generate more revenue, grow their events, and engage their attendees.

We create *free and easy-to-use* event software that you can fully control.

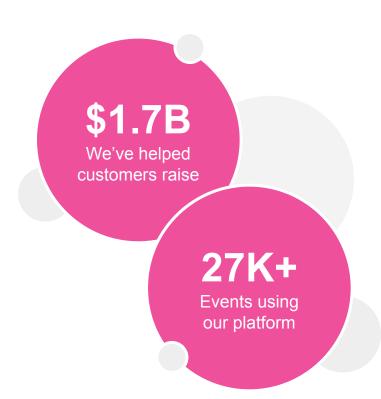

#### RunSignup

#### •••

## Renewing Your Event

- When Should I Renew?
- Why Should I Renew?

RunSignup

• How do I Renew my race?

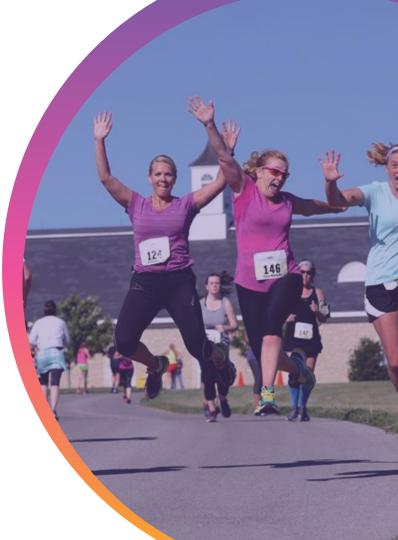

# When Should I Renew

- As soon as possible!
  - Marketing
    - Marketing Emails
    - Social Media
  - Pricing Campaigns
  - $\circ \quad \text{Word of Mouth} \quad$

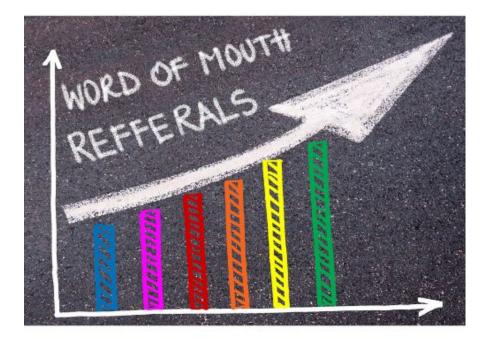

# Why **Renew**

- Keep the same URL year-to-year •
  - Improves your SEO Ο
- View comparison reports between this iteration and past iterations
- All race information in one spot for easy • email marketing
- Maintains many settings from previous  $\bullet$ years for less required customization
  - I.E., custom questions, race theme 0
- Options to fully copy all settings ("Yes") or pick and choose ("No")

### •

| ·                                                                                                    |              |
|----------------------------------------------------------------------------------------------------|--------------|
| Renewal Settings                                                                                                    |              |
| Your event registration and pricing settings have been copied for you.<br>You can adjust these settings before renewing your race.                                                                                                    |              |
| Do you want to copy your existing race settings?                                                                                                    |              |
| Do you want to copy your existing race settings?                                                                                                    |              |
| Registration                                                                                                    |              |
| Copy registration form PDFs.     Copy requistration periods. The dates of these periods will be adjusted by the same number of days that the event was adjusted by. For exchange an event date from May 1st, 2013 to May 2nd, 2014, a registration period starting Feb. 3rd, 2013 will be copied with a start date of Feb.     Copy event give-aways (e.g. shirts).     Copy dive-aways (e.g. shirts) inventories.     Copy dive-aways (e.g. shirts) inventories.     Copy corral settings     Copy corral settings     Copy over a gettings | . 4th, 2013. |
| Special Pricing                                                                                                    |              |
| Copy age based pricing. Copy group based pricing. Copy membership settings (E.g. USATF, USAT, etc) Copy multi-event discounts. Copy actil card discounts. Copy actil discounts. Copy actil discounts. Copy actil discount dates and event settings. Dates will be adjusted based on the event date adjustments. Copy output discount dates and event settings. Dates will be adjusted based on the event date adjustments. Copy event specific settings for coupons.                                                                         |              |
| Teams                                                                                                    |              |
| <ul> <li>Copy race group (e.g. competitive team) settings.</li> <li>Copy corporate team settings.</li> </ul>                                                                                                    |              |
| Volunteers                                                                                                    |              |
| <ul> <li>Copy volunteer tasks, timeslots, resources and categories.</li> <li>Copy volunteer task and category coordinators. (Note: Coordinators will only be copied if tasks, timeslots, resources and categories are copied</li> </ul>                                                                                                    | d).          |
| Miscellaneous                                                                                                    |              |
| Copy participant management settings (e.g. refund and transfer settings). Dates will be adjusted based on the event date adjustments.     Copy race division settings.     Copy technology partner settings.                                                                                                    |              |
| Donations                                                                                                    |              |
| Create a new donation period. Without this, you will not be able to easily separate donations from last year's events and this year's events.                                                                                                    |              |
| Social Media                                                                                                    |              |

Copy social media settings.

# Why **Renew**

### • Improves marketing capabilities

• Tracks returning participants and provides acquisition information

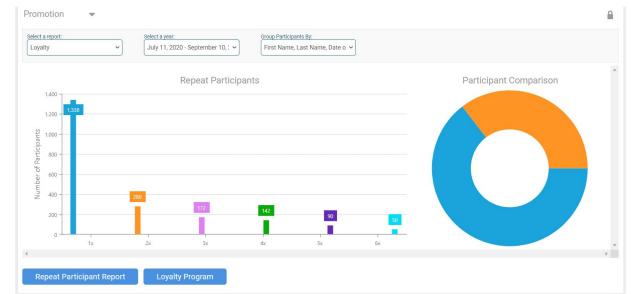

| Why   | <b>.</b>  | rations<br><sub>Year</sub> | Transaction \$<br>Past Year |                      | Donation \$<br>Past Year |                      | Referrals<br>Past Year |        |
|-------|-----------|----------------------------|-----------------------------|----------------------|--------------------------|----------------------|------------------------|--------|
| Renew | 1,128     | 888                        | <b>\$51,669</b>             | \$41,987             | \$5,299                  | \$5,216              | 58                     | 5%     |
|       | This Year | Last Year                  | This Year                   | <sub>Last Year</sub> | This Year                | <sub>Last Year</sub> | Referrals              | % Reg. |

• Better reporting with automated year-over-year views

|                     |   | THIS YEAR (1) | LAST YEAR (1) | YEAR BEFORE LAST (1) |
|---------------------|---|---------------|---------------|----------------------|
| Total Registrations | ~ | 1,128         | 888           | 683                  |
| Today               |   | 0             | 5             | 6                    |
| Yesterday           |   | 0             | 46            | 43                   |
| Last 7 Days         |   | 0             | 219           | 158                  |
| Last 30 Days        |   | 340           | 543           | 462                  |
| Year to Date        |   | 1,128         | 887           | 683                  |
| Total \$            | ~ | \$42,978      | \$34,100.75   | \$26,844.50          |

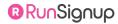

# Why Renew

• Automatically creates email lists with your previous participants

| All Lists 🗸                            |           | Advanced Filters $\sim$ |
|----------------------------------------|-----------|-------------------------|
| Chasco Main Street Mile                |           |                         |
| Current Participants ④                 | O Include | O Exclude               |
| Last Year's Participants ①             | O Include | O Exclude               |
| Past Participants 🛈                    | O Include | O Exclude               |
| Donations: Since December 11, 2023 * ④ | O Include | O Exclude               |

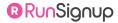

R

## How To Renew

#### **Option 1:** From "My Races" in your profile image.

| Charlottesville Turkey Trot 5k<br>Includes 2021 and 2022<br>☐ 11/23/2023 ♀ Charlottesville, VA                                  | 1,128 | \$51,669.14 | •                                              |
|----------------------------------------------------------------------------------------------------|-------|-------------|------------------------------------------------|
| SML Turkey Trot                                                                                                    | 207   | \$8,190.88  | Go to Dashboard<br>View Website<br>Add Access  |
| 19th Annual Kelly Hansen Watt Memorial Race<br>Includes 2018, 2019, 2020, 2021 and 2022<br>III 11/18/2023 🖗 Charlottesville, VA | 122   | \$7,911.00  | Renew<br>Edit in Wizard Mode<br>Copy this Race |
| 4Y5K: Community of Care<br>Includes 2018, 2019, 2020, 2021 and 2022<br>IIII 11/18/2023 ♀ Charlottesville, VA                    | 1,201 | \$19,798.00 | Delete this Race                               |
| Garden State Showcase #2.<br>Includes 2022<br>☐ 11/18/2023 ♀ New Brunswick, NJ                                                  | 124   | \$2,538.44  | •                                              |

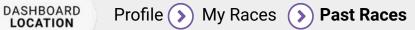

## How To Renew

Option 2: Top of your Dashboard

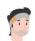

It's time to RENEW your race!

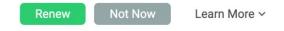

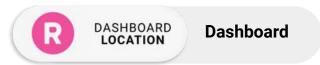

# How To Renew

Option 3: Race Wizard

Click on "Renew Race" button

**YOUR RACE HAS PASSED** 

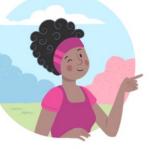

Please **DO NOT** edit this race with information for next year. Instead, click the renew button below.

Renew Race

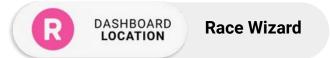

×

#### ••• Renewing Your Event

# How To Renew

Step 1:

Update the dates and times for your events

| Event Name * ④                                                         |                        |                                        | ≙ ↓ ↑     |
|------------------------------------------------------------------------|------------------------|----------------------------------------|-----------|
| 1 Mile                                                                 |                        |                                        |           |
| E.g. "1/2 Marathon", "5K Run", "Kids Run", etc.                        |                        |                                        |           |
| Туре *                                                                 |                        |                                        |           |
| Run or Run/Walk                                                        |                        |                                        | •         |
| This is used to classify your event for better searching. Start Time * |                        | End Time Copy Start Date               |           |
| 03/23/2024 🗖                                                           | 12:00 PM •             | 03/23/2024 🗖                           | 1:00 PM - |
| Time will be hidden for virtual Races.                                 | )                      | Time will be hidden for virtual Races. | )         |
| Copy to all events                                                     |                        | Copy to all events                     |           |
|                                                                        | 1 Make sure these date | s and times are correct! <b>1</b>      |           |
|                                                                        |                        |                                        |           |

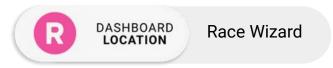

#### Review Your Events and Dates

# How To Renew

#### Step 2:

Accept recommended settings or customize the settings

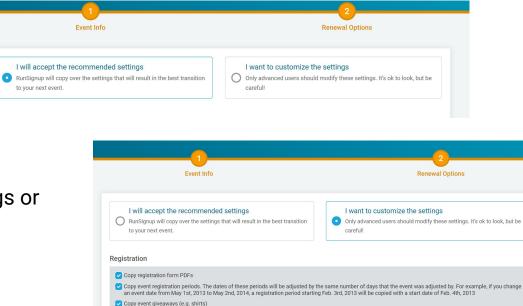

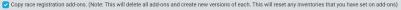

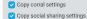

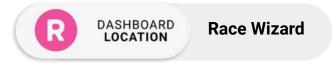

#### • • • Renewing Your Event

# How To Renew

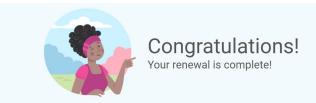

#### **Recommended Settings**

We recommend the following settings for you.

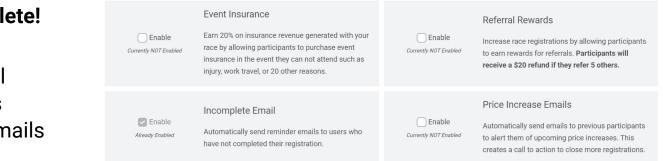

#### **Congratulations!**

### Your renewal is complete!

- Event Insurance
- Incomplete Email
- Referral Rewards
- Price Increase Emails

R DASHBOARD Race Wizard

# **Renewal** Options

### Why offer Insurance?

- 20% Revenue Share
- Increases advance registrations by converting on-the-fence buyers
- Reduce Refunds
- Decrease chargebacks

#### Protect my Purchase

Protect your purchase with RegShield from unforeseen circumstances that prevent you from attending for just **\$2.99**. <u>Terms & Privacy</u>

#### Protect Against

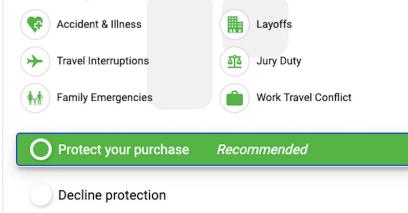

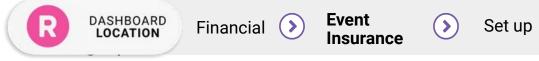

# **Renewal** Options

# Incomplete Registration Email & Price Increase Email

- 8.5% of all paid registrations in 2022 resulting from emails sent from the RunSignup system.
- In 2022, automated price increase emails accounted for 1.9% of registrations

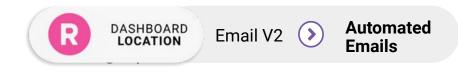

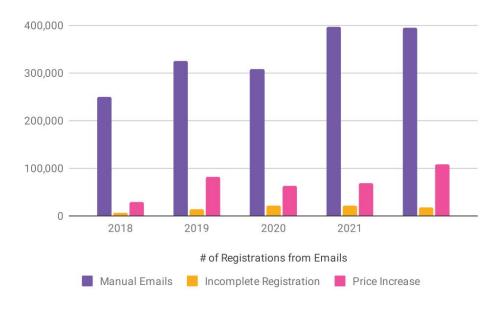

#### • • • Renewing Your Event

# **Renewal** Options

Value of Registrations vs. Cost of Refund Rewards

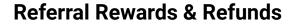

- When enabled, 6% of transactions are from referrals
- \$0.98 Cost Per Acquisition for each new registration via Referral Rewards Refunds

# of Registrations vs. # of Refunds

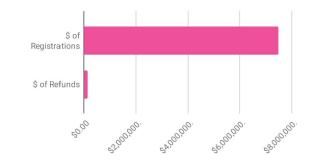

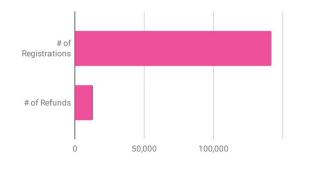

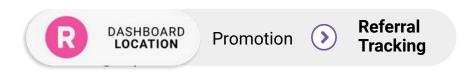

# **Referral** Program

#### **Best Practices for Referral Refunds**

- Provide a refund reward that is attractive enough to incentivize attendees to share your event (typically \$15-20).
- Set a reward threshold that is high enough to be difficult, but not impossible, to reach (typically 3-5 referrals).
- Stack rewards with additional refunds, specialty swag, or other perks *only* for your most productive referrers.
- Share, share, share! Your referral program will only be successful if your attendees know about it send emails, add it to your website, and remind people on your Facebook page.

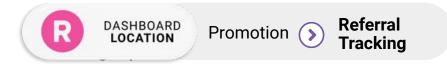

#### • • • Renewing Your Event

# Renewal Best Practices

- Create a new donation period under Renewal Settings. This will reset the donation counter and separate last year's donations from this year's donations.
- Double-check your payment account and stay alert to messages in your dashboard and/or emails from RunSignup

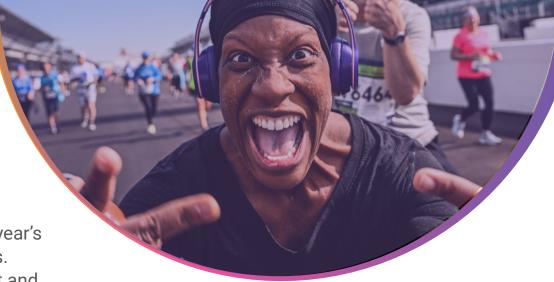

- Review specific areas: Race Description, Giveaways and Giveaway Inventory, Registration Periods and Pricing, User Registered notifications, Custom Content sections, Fast Registration & Check In App
- Rebuild your cover page
- Complete a test registration and send to others on your team to also test

#### RunSignup

## Preventing **Refunds**

- Transfers
- Deferrals

RunSignup

- Event Insurance
- Refunds....if you have to!

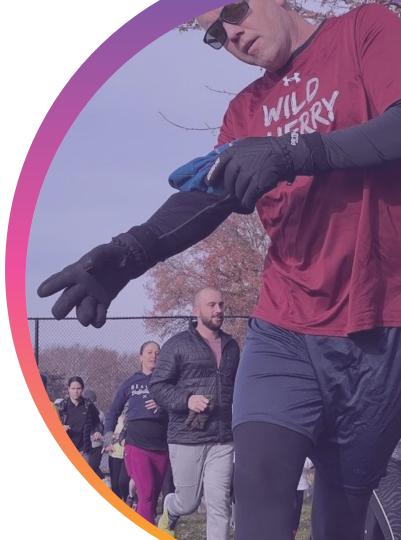

## Transfers

#### **Transfer Types**

- Event Transfers
- Race Transfers
- Participant Transfers

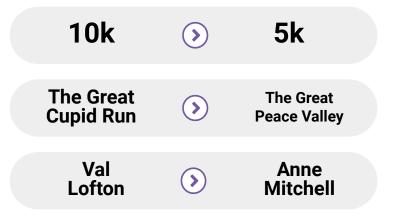

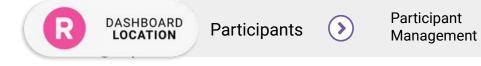

#### • • • Managing Deferrals

## Managing **Deferred Registrations**

- **View Deferral Report:** •
  - View full list of deferrals for each race year, including: registration ID, name, email phone, deferral Ο date, deferral fee, registration fee, giveaway size, and if deferral has been claimed
- How do I get deferred registrations into this year's race? •
  - Import or Transfer into current year  $\bigcirc$
  - Send Coupon Code Ο

I OCATION

- $\bigcirc$ Reserved Entry link with Loyalty List
- Use Defer Via Race Transfer Tool to automate the deferral process for everyone (including YOU!)  $\bigcirc$

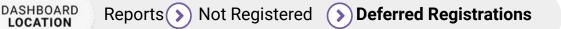

# Defer Via Race Transfer

#### "One of the best features of 2020" - RunSignup Account Managers

- Allows you to customize the DEFERRAL CLAIMING settings for previous events
- **CUT-OFF DATE: You** can set the cut-off date to any date that you would like, allowing deferred registrants to claim their deferral in 2021, 2022, 2023, or 2024, etc.
- **SAME RACE or OTHER RACES:** Allow participants to claim their deferral in the same race or any other races managed by your organization. This gives participants more flexibility and more options when it is time to claim their deferral

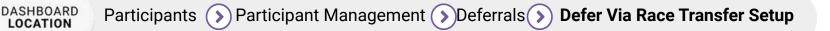

## Defer Via Race Transfer

#### **DEFERRAL CREDIT METHODS:**

- Use Amount Paid for Registration Gives them a credit for the amount they paid: with or without addons. (If you had a lot of \$0 registrations that were deferred, you will not want to use this option)
- New Event is Always Free: It doesn't matter what they paid last year, they can choose any event for this year and register for free
- Set Creditable Amount Based On Previous Event: this will look at the event they deferred from and give them a flat creditable amount that they can use when claiming their deferral

| Race Transfer Processing Fee                                                                                             | Cutoff Date (at 11:59pm) *                          |  |
|----------------------------------------------------------------------------------------------------|-----------------------------------------------------|--|
| \$ 0.00                                                                                                    | 03/18/2022                                          |  |
| Allow the add-on amount from the registration to be credited to the new registration.                                    | Only allow the event cost to receive the credit. () |  |
| Deferral Credit Method                                                                                                   |                                                     |  |
| Use Amount Paid for Deferred Registration<br>New Event is Always Free<br>✓ Set Creditable Amount Based on Previous Event | 1                                                   |  |

## Defer Via Race Transfer

- **CLAIMING:** Claimed directly from the runner's profile under the DEFERRALS tab
- **REPORT:** Deferral report shows which customers have claimed their deferral and which race they transferred into
- **FLEXIBLE:** Lots of options, providing flexibility for your race and your deferred registrants
- **SET- AND-FORGET FEATURE:** Easy to set up without manual work
- **REG MUST BE OPEN:** for next future year or in another race in order for registrants to claim

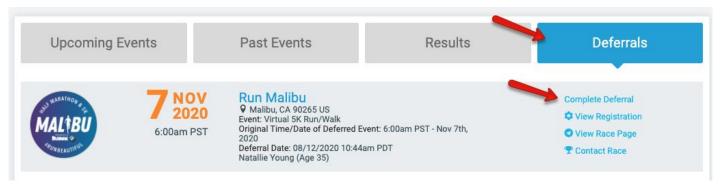

#### ••• Providing Refunds

# Handling Refunds

- Bulk Refunds (up to 1,000 at a time)
- Manual Refunds (1-by-1)
- Refund Reserve must be funded in order to issue refunds
- Can't refund regs older than 1 year
- Set up a Refund Policy
  - Display only
  - **Checkbox Agreement**
  - Initial Agreement

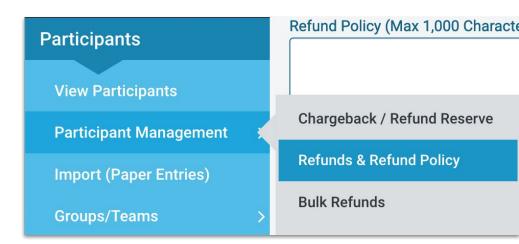

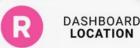

#### •••

## Self-Serve Options

- Best Practices
- Participant Info
- Event Transfers
- Race Transfers
- Participant Transfers
- Deferrals
- Giveaways Management
- Add-on Management
- Question Management
- Group/Team Management
- Corral Management
- Shipping Address Management

#### RunSignup

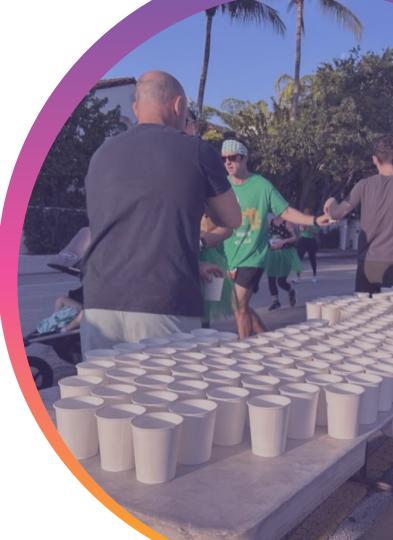

#### • • • Self-Serve Options

DASHBOARD

# Self-Serve Participant Management

- You can pick & choose which participant management options you want to enable.
- Make it easy for registrants to update their shirt size, emergency contact information, shipping address, phone number, etc.

Participant Management

Participants ()

| Search Participants                   |
|---------------------------------------|
| Chargeback / Refund Reserve           |
| Participant Info                      |
| Refunds & Refund Policy               |
| Bulk Refunds                          |
| Bulk Deletions                        |
| Event Transfer                        |
| Race Transfer                         |
| Bulk Race and Event Transfers         |
| Participant Transfer                  |
| Deferrals                             |
| Bulk Deferrals                        |
|                                       |
| Transfer Deferrals to Current<br>Year |
| Bulk Deferral Fee Refunds             |
| Giveaway Management                   |
| Add-on Management                     |
| Question Management                   |
| Group/Team Management                 |
| Corral Management                     |
| Fundraiser Management                 |
| -                                     |
| File Upload Management                |
| Shipping Address<br>Management        |
| management                            |
|                                       |

- **Participant Info:** You can prevent name changes, while still allowing address/email/phone updates
- Event Transfers: Allow or prohibit event upgrades or downgrades between specific events. Very detailed options for charging different fees between events or a flat transfer fee
- **Race Transfers:** Allow participants to transfer to another one of your races

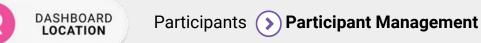

- **Participant Transfers:** Allow participants to transfer their bib to another person for a refund OR as a gift. Customizable transfer fees.
- **Deferrals:** Allow registrants to defer their registration to next year's race
- **Giveaway Management:** Update giveaway selection (a lot can happen in the months between registration and race day)
- Add-on Management: Post registration add-on purchases

- **Question Management:** Update custom question answers like emergency contact information
- Group/Team Management: Create/Join/Change team post-registration
- **Corral Management:** Update estimated finish time or switching of corral
- Shipping Address Management: I've moved!

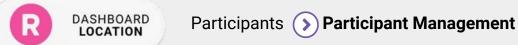

# Bulk Options

RunSignup

• Bulk Tools for Race Directors

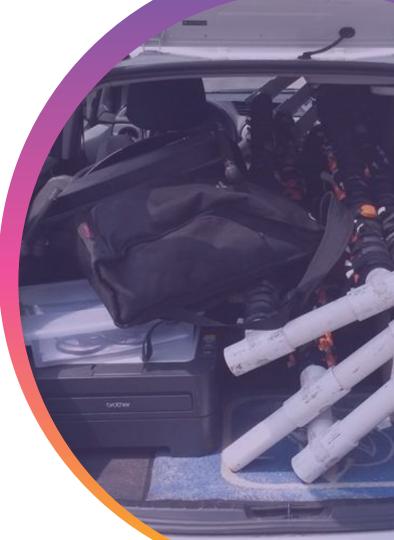

#### ••• Bulk Options

- Bulk Participant Management options to help you clean things up in a more efficient way
  - Bulk Refunds
  - Bulk Deletions
  - O Bulk Race & Event Transfers
  - Bulk Deferrals
  - O Bulk Deferral Fee Refunds

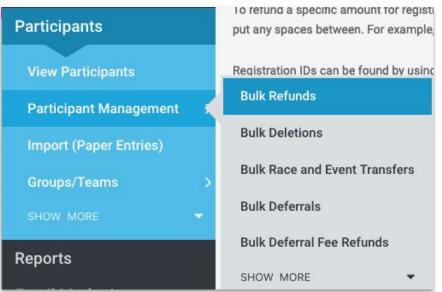

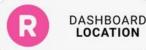

#### Renewing Race

## Ways to Increase Registrations

- Offer Early Bird Discount Pricing
- Offer Teams Registration Options w/Discounts: Taps into the social nature and word-of-mouth
- Setup a Referral Reward Program: Very successful way to increase registrations
- **Other pricing incentives:** discounts for local community partners, clubs, etc.
- Cross Promote your events and offer discount for multi-race registrations
- Use Custom Source Tracking Understand which efforts are successful and which ones need changes

# Ways to Increase Registrations

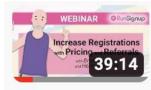

Increase Registrations with Pricing and Referrals RunSignup, TicketSignup, and Give...

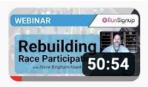

#### **Rebuilding Race Participation**

RunSignup, TicketSignup, and Give...

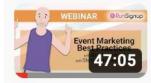

#### **Event Marketing Best Practices**

RunSignup, TicketSignup, and Give...

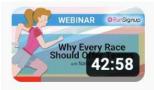

## Why Every Race Should Offer Teams

RunSignup, TicketSignup, and Give...

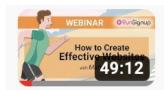

## How to Create Effective

Websites

RunSignup, TicketSignup, and Give...

#### RunSignup

# Thank You for **Joining Us**

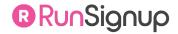

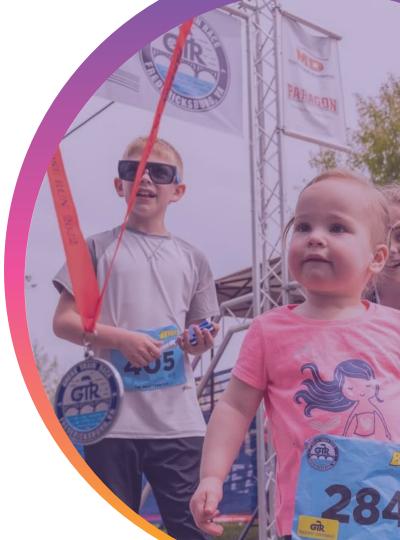

#### •••

## Participant Management For 2022

- What's different in 2022
- Goals for Participant Management

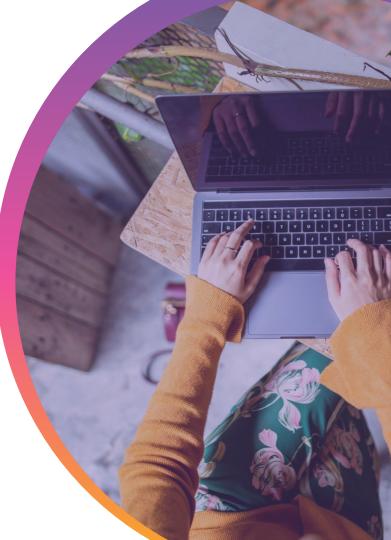

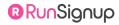

## The last 2 Years **Were Messy**

- Races cancelled with participants registered.
- Races postponed.
- Races gave participants options
  - Deferrals
  - Refunds
  - O Transfer to another race
  - Run Virtually
- Races cancelled or postponed *more than once*.

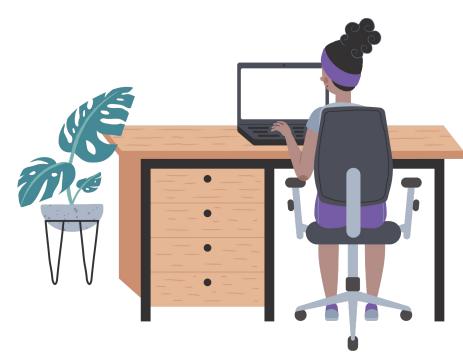

### Goals for 2022 Participant Management

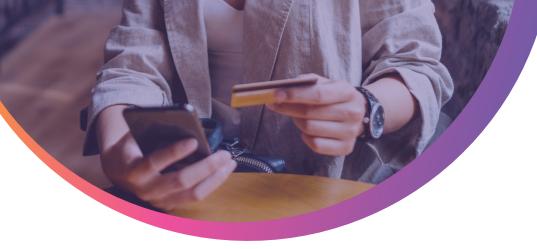

- Clear communication with participants about the status of their registration and any actions needed
- Bulk actions for participant updates to save time
- Self-serve actions when possible
- Ensure all participants end up with the right solution to their pandemic-era issue
- Transparent policies around cancellations and refunds moving forward

#### •••

## Postpone & Cancel *Options*

• Review the Participant Decision Report

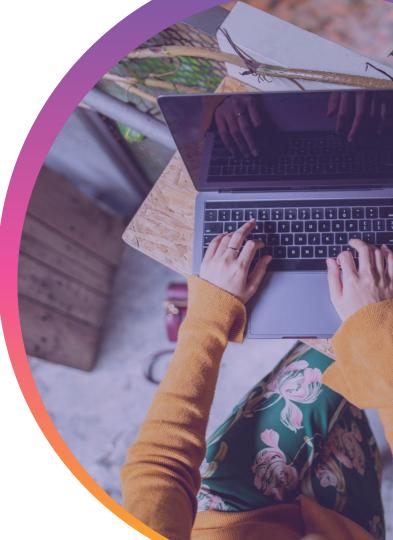

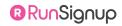

## Reviewing the **Participant Decision Report**

| No Decision<br>Stay in race<br>Switch to virtual race<br>Total |                | 120<br>Represents \$901.60                       |     |                                                |
|----------------------------------------------------------------|----------------|--------------------------------------------------|-----|------------------------------------------------|
|                                                                |                | 1<br>Represents \$0.00<br>1<br>Represents \$0.00 |     |                                                |
|                                                                |                |                                                  |     |                                                |
|                                                                |                | 122                                              |     |                                                |
| REGISTRATION                                                   | NAME           | EVENT                                            | AGE | DECISION                                       |
| 42692813                                                       | Allison Bickel | Virtual 5K                                       | 33  | Switch to virtual<br>race<br>03/12/2020 1:18pm |
|                                                                |                |                                                  |     | EDT                                            |

DASHBOARD

I OCATION

**REMEMBER:** This feature is a DATA COLLECTION tool. If you used this tool for your postponed event, *you will need to report on those decisions and take action on those registrations* 

- Review Past Decisions
- Search and Download Options
- Shows Active Participant Information
- Pro Tip: You can also enable the hidden field option in the participant report if you would like this information to show in the main participant reports. *Participants>>View Participants>>Report Options>>Hidden Fields*
- If you have already renewed your race, make sure to use the Change Year menu to switch between event years

Race > Postpone & Cancel Options > Participant Decision Report

Get Creative

## This is Why We Talk About **Referrals A LOT:**

## The numbers don't lie:

## 8% of 2021 transactions were from referrals\*

For events with aggressive referral programs, " that can be as high as 25% of transactions. **\$1.40** CPA for Each New Registration via Referral Rewards

### Managing Deferrals

- Managing Deferred Registrations
- Import or Transfer Deferred Registrations
- Coupon Code Method
- Reserved Entry Links
- Defer Via Race Transfer Feature

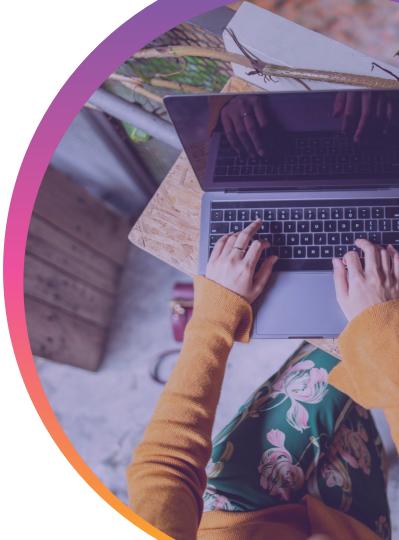

#### • • • Managing Deferrals

### Import or Transfer Deferred Registrations

#### Before using this method, PLEASE consider the items below:

- PROS:
  - Easy for deferred registrants as they don't need to complete any actions on their end
- CONS:
  - **COULD INCREASE COSTS:** Traditionally, less than 60% of registrants actually claim their deferrals
  - **WAIVER:** You would not have a signed waiver for new event year, so this would need to be collected later onsite.
  - **OUTDATED INFORMATION:** Participant information changes, especially over the course of a year!
- If you decide to use one of these options, navigate to:
  - Imports: Participants>>Import (Paper Entries)
  - **Transfers:** Participants>>Participant Management>>Bulk Race & Event Transfers

## Coupon Code Method

- Create unique coupon codes for your deferred registrants
- Coupon codes can be imported under Financial>>Pricing>>Coupons
- You can upload a custom email marketing list including First Name, Last Name, Email Address, Coupon Code. Then, email your deferred registrants the link to register with their unique coupon code

**PROS:** Participants will re-register, sign a new waiver, update their contact information. Not everyone will choose to complete their deferral, so this will save space and money vs. importing all deferred registrants

CONS: Creating the codes and email will take some time and formatting

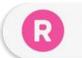

#### • • • Managing Deferrals

### **Reserved Entry Link Single Use Reserved Entries**

#### Single Use Reserved Entries

I OCATION

- Ο Upload a CSV list with First Name, Last Name, Email Address
- Ο Set date ranges and special pricing (if needed)
- Ο Once uploaded, these registrants will receive an email with a unique link to register

#### Notes about Single Use Reserved Entries

- Ο Emails are sent out IMMEDIATELY after the list is uploaded
- If you make a mistake on the settings, they can't be edited in bulk (so TEST first) Ο
- Ο If you have multiple events, you will want to upload your deferral lists in batches by event
- Ο Reserved Entry links are not specific to the person/use they are sent to

## Reserved Entry Link Multiple Use Reserve Entries with Loyalty List

- Create Loyalty List
  - O Race>>Registration>>Loyalty Program
  - O Download Your Referral Report
  - Create a Loyalty list of deferred registrants (or multiple lists if you have different events)
  - O You do not need to use or customize the other Loyalty Program Settings

#### • Create Multiple Use Reserved Entry

- O Participants>>Reserved Entries>>Multiple Use Reserved Entry
- Create a Multiple Use Reserved Entry link with the appropriate settings (date range, special pricing, registration limit). **SAVE.**
- Once you have created the reserved entry link, you can edit the link and assign the loyalty list to that link
- Use our email marketing system to email your deferred registrants that link.
- Only people on the loyalty list will be able to complete registration through that link

### Reserved Entry Link Multiple Use Reserved Entry Continued...

#### Notes about Multiple Use Reserved Entries

- No Automated email, so make sure to email out the link
- If you make a mistake on the settings, easy to update since it's just one link
- Easy to report on participants that registered through the link (clickable link from the Multiple Use Reserved Entry Link Report)
- If you are using a loyalty list with the reserved entry link, they will need to register with the same information First Name, Last Name, Email since that is what is tied to the loyalty list.